# *CimPACK Version 19.0*

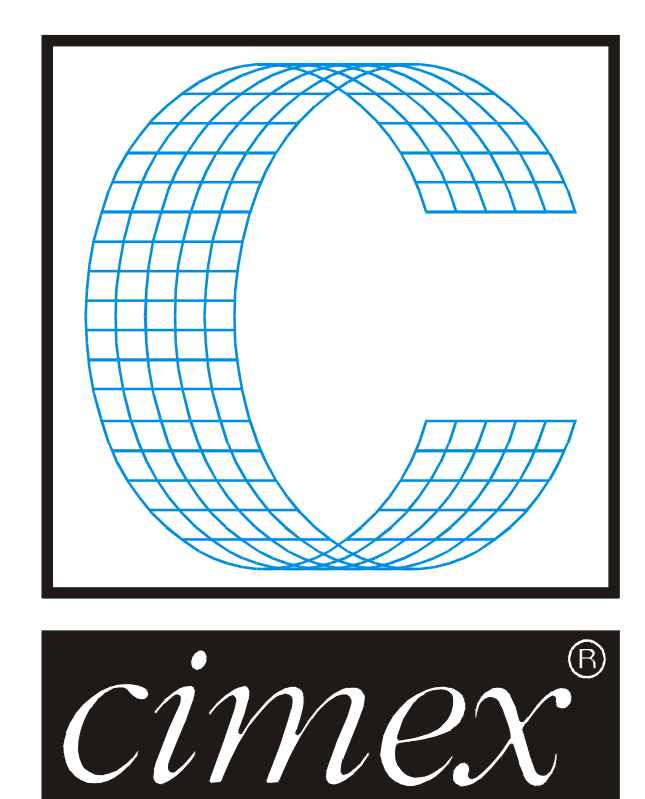

# *Cimex Corporation*

30 Front Street, Suite #2 Belchertown, MA 01007 USA Phone (413) 323-1090 Fax (413) 323-1096 [www.cimexcorp.com](http://www.cimexcorp.com/) E-Mail [info@cimexcorp.com](mailto:info@cimexcorp.com)

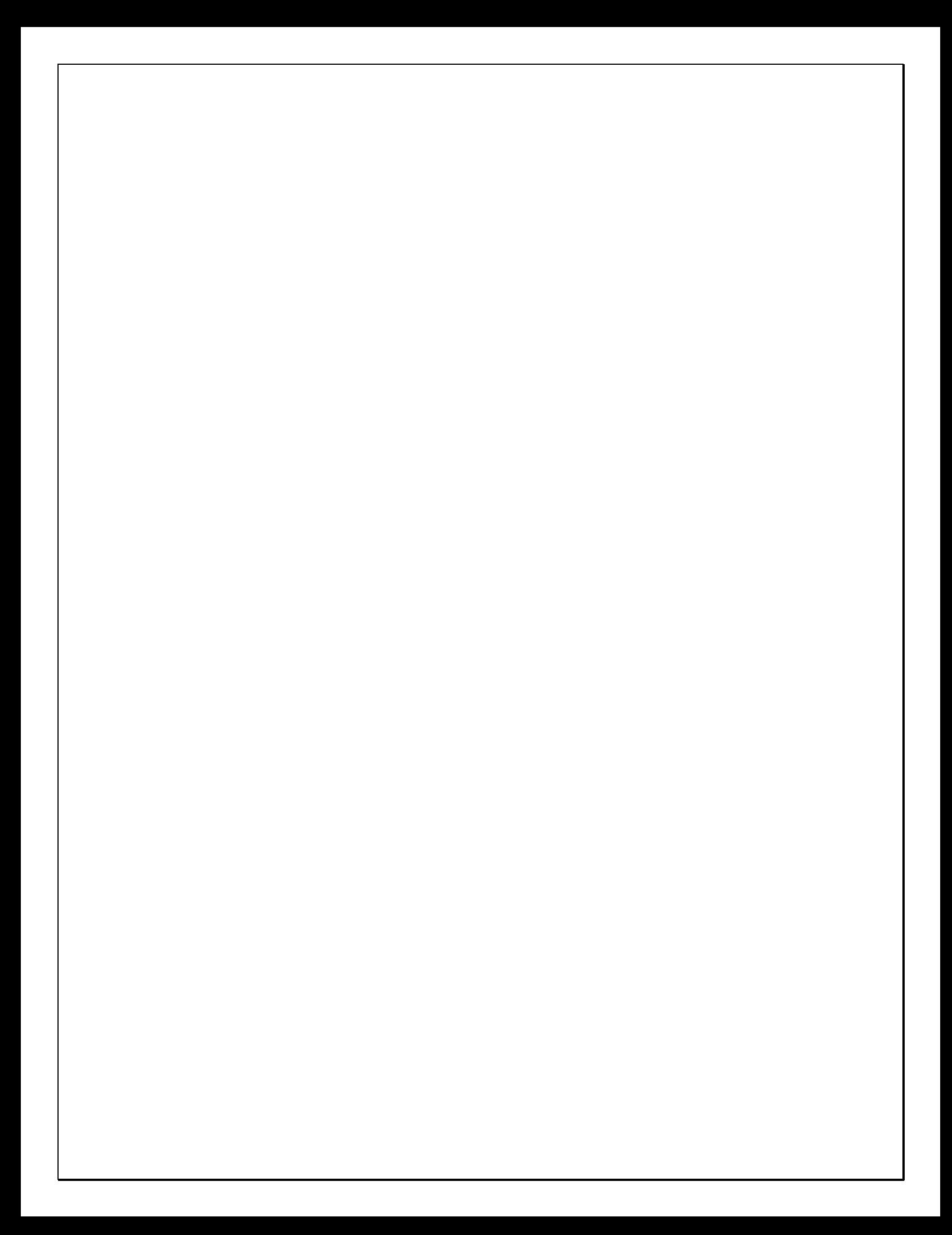

# *CAD Portion of the Program*

#### *FirstAid*

- Added radio buttons for All Lines (except constructions), Machined Lines, and Not Etched (all machined lines except for etch)

- Dropouts now ignores rubber and LaserRoute lines, and gives feedback while calculating dropouts (so you know a large design has not frozen)

#### *Add/Edit Image*

- Added radio buttons for Size or Scale
- Added checkbox for Retain Aspect Ratio

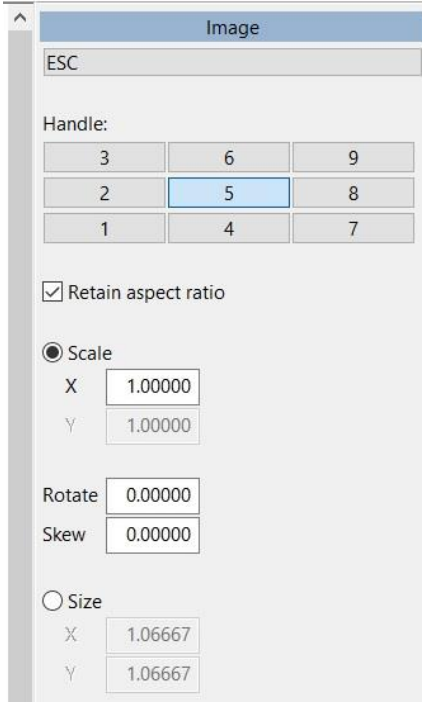

#### *Toolbars*

- Added options for Save and Restore below Customize
- On exit, if toolbars have changed, ask whether to save them (with option to Don't Ask Again)

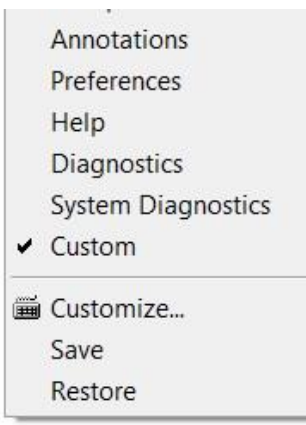

#### *Import DXF/DWG*

- Added support for MULTILEADER entities

- Somewhat faster for files with many blocks, because it now makes just one pass through the file Now handles more formatting codes in text strings

#### *Import EPS*

- Now stores information about dashed lines, so these display exactly, will show in Info menu, and can be exploded

#### *Export DDES2/DDES3/CFF2*

- Lines can be mapped to a negative number to exclude them

#### *Open Preview*

- Filtering by Product no longer shows every revisions folder (it only shows ones where the default file matches the product code)

#### *Forms*

- Image, which inserts an image into a rectangle (either a bitmap of the current design, or a prompted for image)

#### *Dimensions*

- Added perpendicular style (at right angles to arrows)

\* Hotkey N now toggles between 4 styles, not 3

- Added option to show fractions to nearest 1/8, 1/4, 1/2

\* Note - to force rounding to the nearest fraction, set number of decimals to 1 This makes the rounding tolerance 0.1

#### *Confirm Preview*

Added optional Custom button (needs macro PreviewConfirm Custom.mac in Local)

#### *Dropouts*

Rotate dropouts to find narrowest angle, so that diagonal slots are treated the same as horizontal or vertical ones

#### *Text+Arrow*

Double-clicking on a dimension (such as text+arrow) now lets you edit the text (same as doubleclicking on a text entity)

# *CimPACK Portion of the Program*

#### *Rotary*

The Rotary Boltholes menu now has the initial version of the new cylinder interface. Rather than picking between the 5 different menus, a large dialog comes up with tabs for different categories of cylinders like Serrapids and Posilocks and Jumbos etc. Also, the dialog has basically the same Load / Save tab from the flat customer specs dialog so you can define customers, and then save cylinders under those customer names. So rather than having to pick from among a couple of hundred cylinder variations you can optionally save the cylinders that each customer has under their name, so pick the customer first then from the short list of cylinders they have.

Also, with each of these saved cylinders you can save the bolthole information from the bolt dialog which is the same as doing a "set as default" for that cylinder in the bolt dialog. However, this saves it with that specific customer's cylinder so now you can have multiple variations of the same cylinder not just one. The striprule information can also be saved with the cylinder so includes the chop size for that customer's cylinder, and as with the flat customer specs there is a notes tab to save whatever notes with that cylinder. Using the dialog is basically a much more powerful "set cylinder", then to use the cylinder you have picked, just go to boltholes and pick "by customer specs".

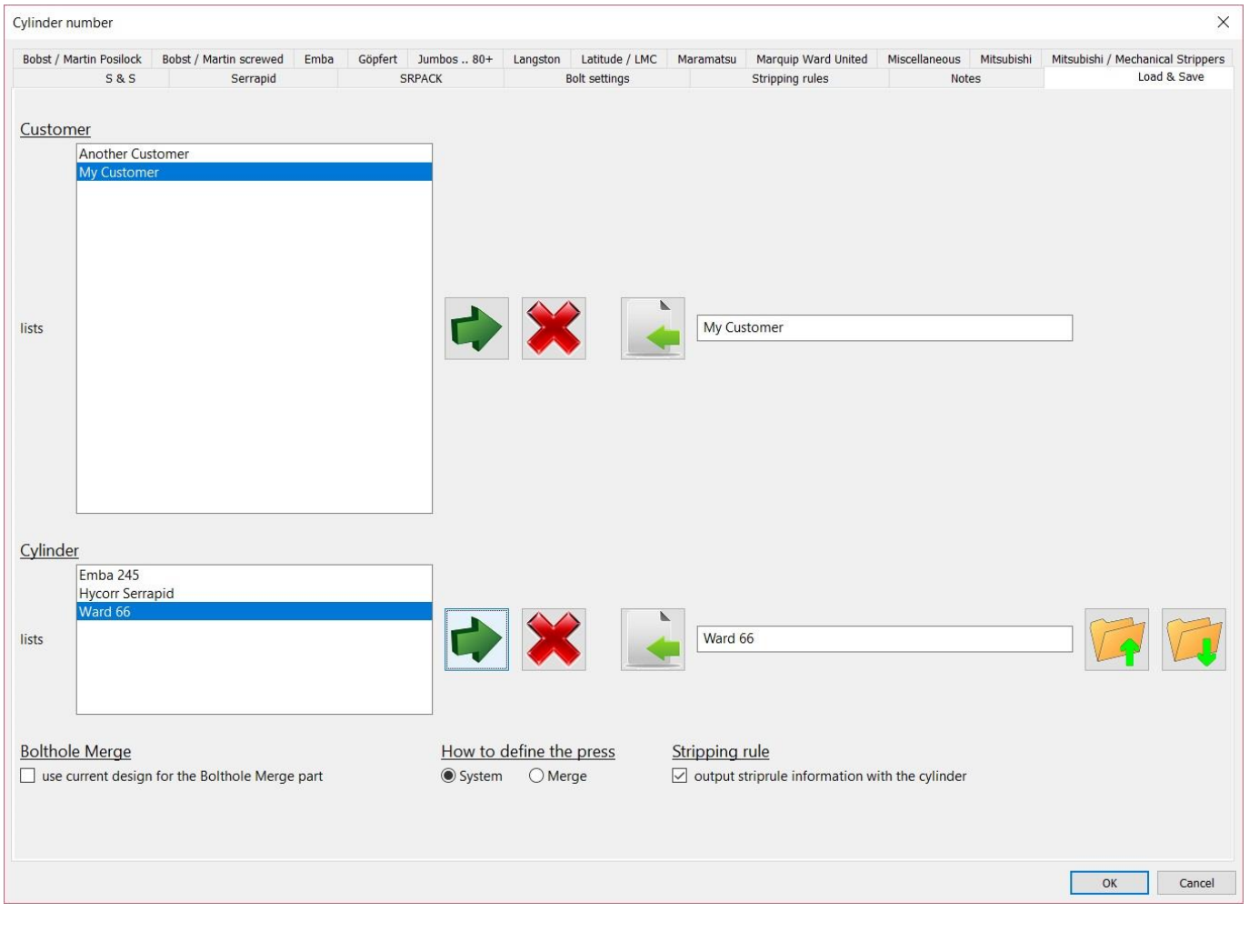

When you pick a cylinder you then are given the different options that are supported for that cylinder.

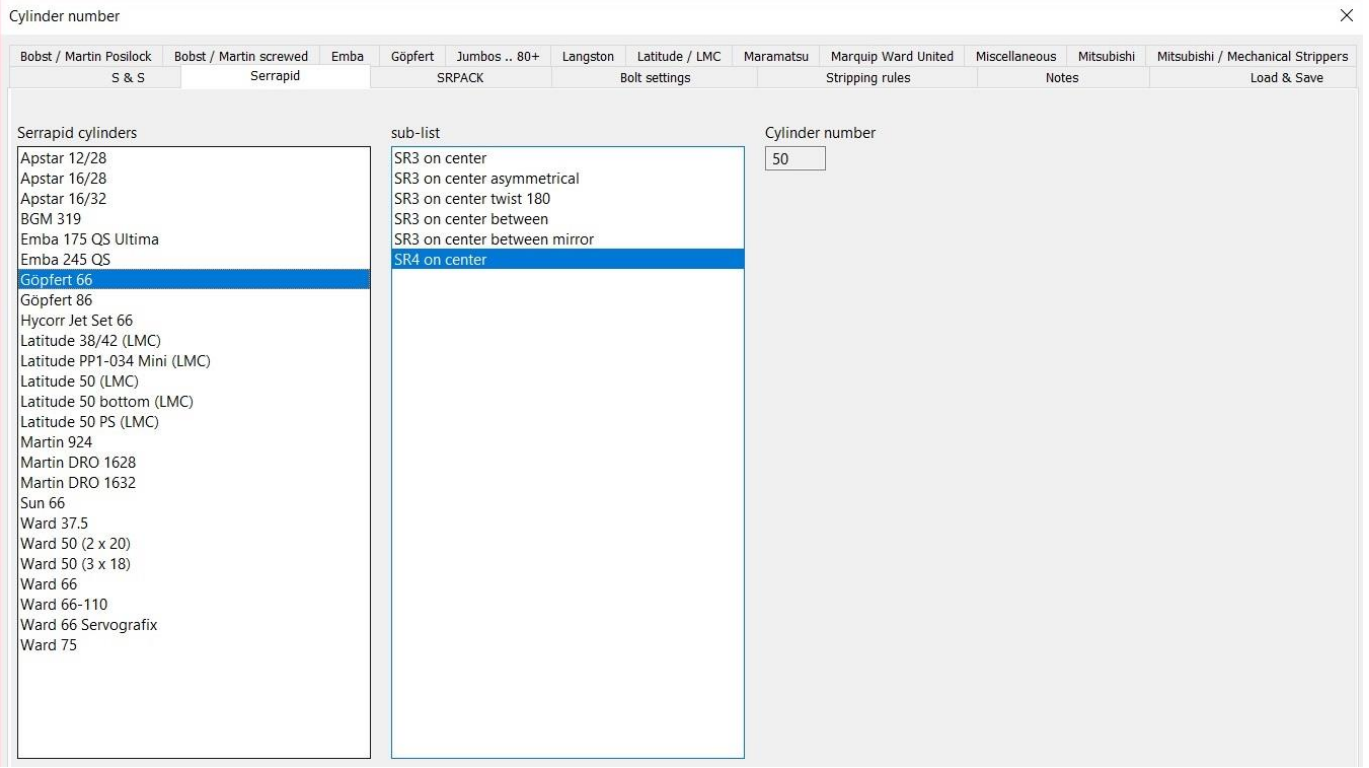

For a non-Serrapid cylinder, you can pick the appropriate centering option for that machine.

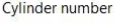

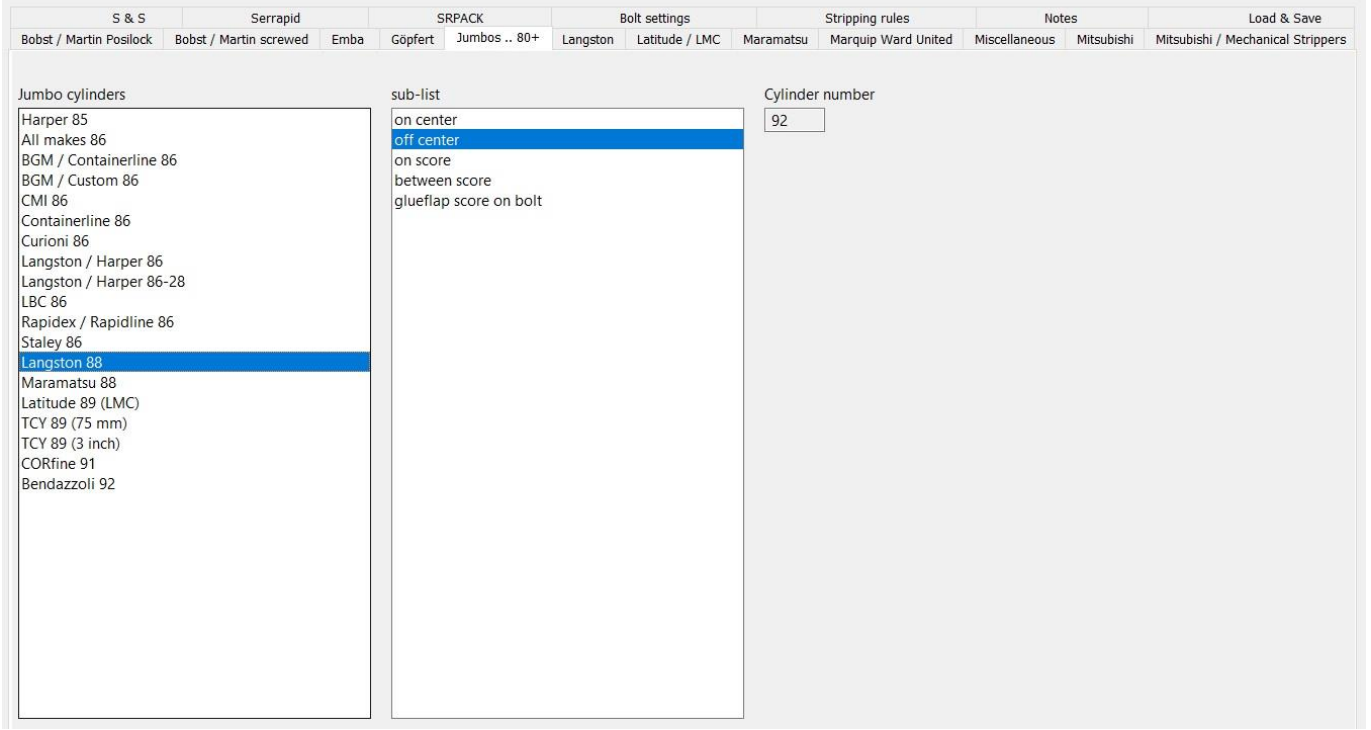

 $\times$ 

As with the flat custom specs dialog, the new rotary one was changed to tie the custom versions within the same interface. Changes were made to the new rotary interface relative to merged bolthole patterns to align more with the flat option, so there is a choice between system and merged for the type of bolt

pattern being used. Open the merge pattern to save it to the new interface and pick the "use current design" option for creating the new copy of the merged pattern using the new interface.

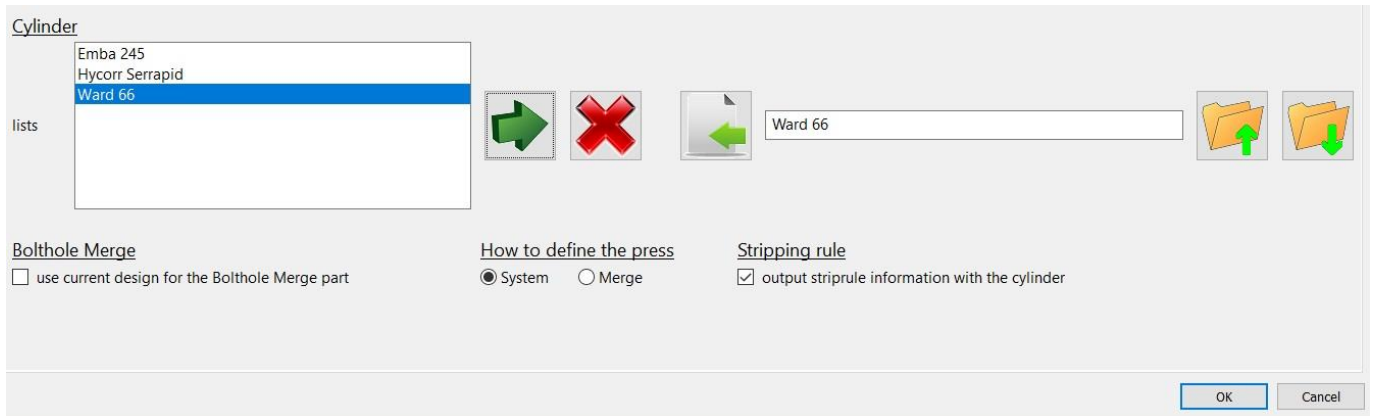

The CimPACK Utilities menu now has an option to open directly from the local\Boltmerge folder so these files can then be easily linked to the new rotary cylinders customer cylinder boltmerge option.

Additional rotary cylinders were added as follows –

Göpfert 86 inch Serrapid SR4 Apstar 16/28 Serrapid SR4 on center Apstar 12/28 Serrapid SR4 on center Martin DRO 1632 Serrapid SR3 on center SRPACK Novo 10.25 FFG. LMC (Latitude) 50 pin stripper. non-Serrapid Göpfert 66.

To allow individual configurations / different settings rather than shared, the following rotary cylinders were added - Langston / Harper 86-28, Martin 718, Martin 1232, Martin 1628, Martin 1632, Martin 1636, Curioni 86.

Fourteen additional Rotary Posilock cylinder variations were added to cover 50/100mm European variations over the predominately 2-inch USA steps.

The configuration for the Posilock hoops now allows you to have all the screw holes marked at the hoop edges as opposed to just the existing minimal marking. You can also elect to have the locking notches marked and control the spacing and lengths for those marks. A forms macro to add the hoops count was also added.

The rotary safety handles menu now also supports a custom safety handle if the appropriate file is found. The rotary handles menu now offers a Count Of option, and also there are now forms macros for the three types of safety handles.

Changes were made to auto-chop to also use the optional separate setting for spaced rules on the lead / trail.

New forms macros for rotary shells were added. Rather than displaying just the actual size of the shell, these new options remove the laser beam, round the sizes to the nearest 1/16, and also display whether the shell is a full or a partial shell through the cylinder.

A forms macro was added to count the number of rotary Serra Handles in the design.

The Rotary Bridge Reinforcers now also allows the offset from the end of the bridge to be configured.

The Copy Bridges option in rotary now does a check when you copy bridges. It looks under all the bridges you asked to copy and finds all the design lines under them. If any of them have bridging already, you are asked if it is OK to remove the existing bridging or not first, before the requested bridge copies are applied.

The rotary bolts menu now displays the cylinder diameter as well as the press name.

In rotary boltholes, if the press seems to be too small for the job, you now get shown by how much and have the option to override it if necessary.

The Rotary Shells menu now has an option for adding numbering labels to each shell. The preferences menu has configurations for different types of labels and different positions to place the labels at.

Various speed improvements were made to the routines for selecting the flat / rotary lines when adding advanced linetypes, which run about 3 times faster now. The same was done to the forms macros that list the advanced ruletypes. When adding knife lines, there are now options to select all the flat / rotary lines without the bundle breaker rules so easier to be set separately.

The rotary measuring tape now also adds the bolthole steps at the two surfaces so those can also be easily checked, and the stretch factors from CAD to the shell surface and cylinder surface.

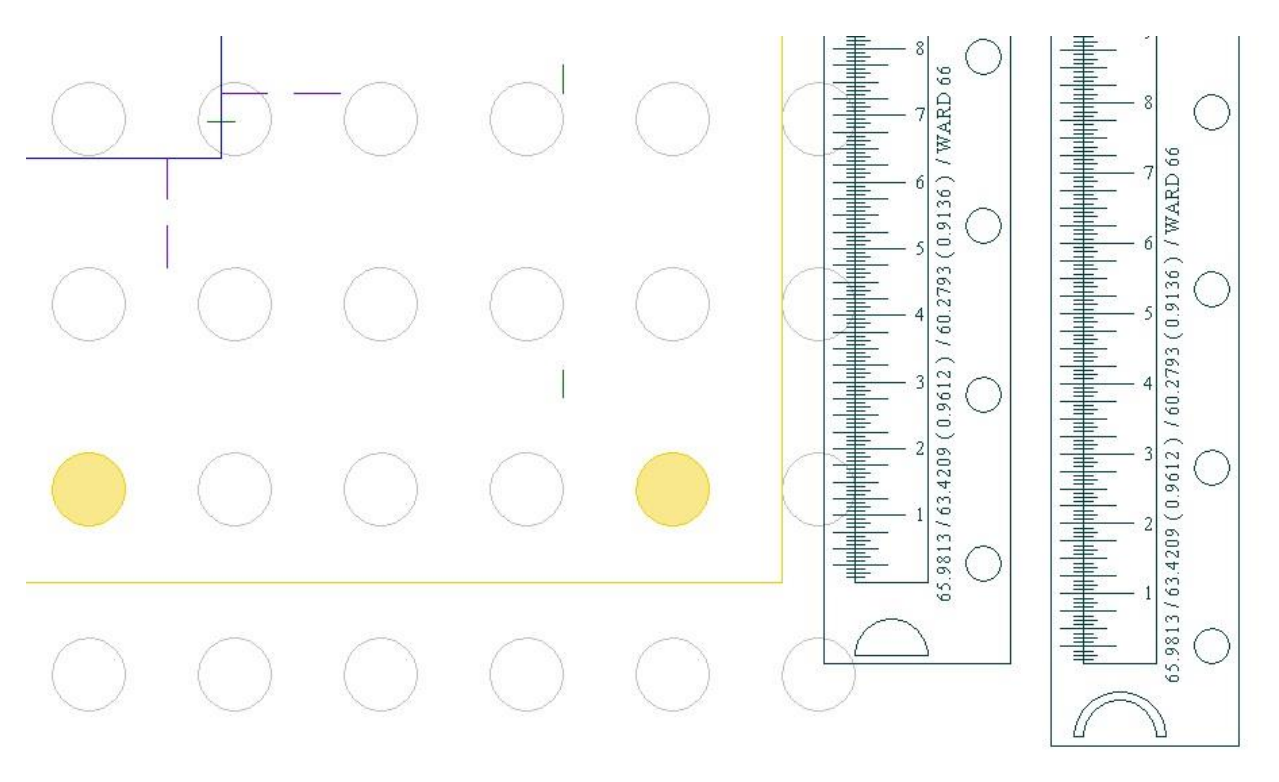

The Serrapid Carry Handle was changed to support a local / global copy.

When adding rotary H/V joints, the tolerance used when matching the lines was increased from .001 to .003.

Access to Bundle Breaker Rule was also added to the main rotary menu, currently just in marks and designations.

The Rotary Bridging Menu now allows the up and down arrows as hotkeys to set the bridging direction to up and down.

The Auto Horizontal bridging option in the rotary bridging menu was changed to also pick lines under about 10 degrees as well as lines that are perfectly horizontal. It now also runs the striprule to bridge check on just the selection bridged so will highlight any problem bridges that need adjustment.

The Rotary Multi-Shell Carry Handles option now has options to change the edge handles on each shell to be 1 or 2. You can also turn on and off the middle handles, and also set the middle handle to "drag to position" which lets you drag it to its best spot and also rotate it using the space bar. You can also elect to run the multi-shell option on all the shells or just any single shell section. The wood side offset can also be changed on the fly.

A Setup option was added to Rotary Shells which controls whether the centerlines are added to SHELL13 or not.

Rotary punches with and without plugs now supports automatic marking ID text as flat punches allow.

The Rotary Shells menu now has an option for adding panel to panel gaps at the seam edges.

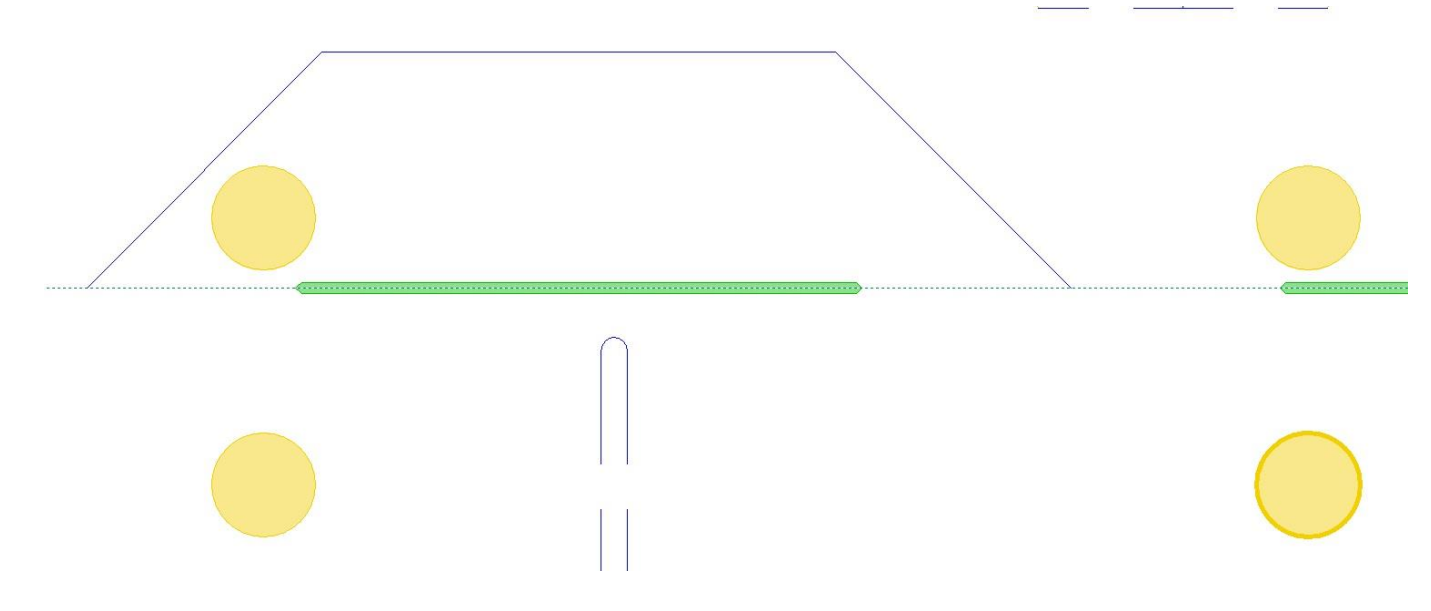

The option to switch regular rotary boltholes to the plastic inserts now offers more choices, and if there are any insert files in either local or global shapes, you can elect to use either those, or any of the standard system ones.

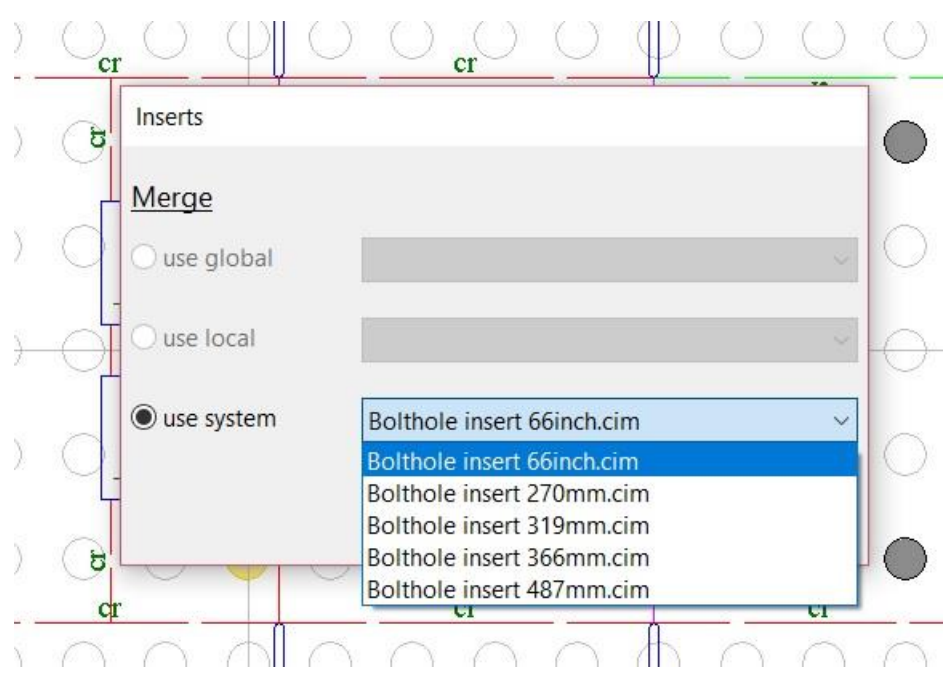

The Rotary Fixed Clamps option now adds an additional number to the lead edge of each shell, the amount to move the screw tape by to compensate for the shell edge not being exactly halfway between bolts.

#### *Rotary – Mitsubishi Evols*

Additional parameters were added to control the etched gateway hole for rotary Evol fingers. A parameter was also added to allow just the sides of the gateway hole to etch as opposed to all four sides.

A parameter was added to add control to the complete route option for Mitsubishi lifters, so affects the route inside the slot. There is now also an option to add pilot holes to the mounting holes rather than the default etched holes. An additional Pace ejector pin was added ... the '100 - yellow solid - 95'.

An additional routing option was added to the Mitsubishi Evol Lifters ... to have the routing just extend to the end of the perf slot as opposed to the knife profile.

When adding Mitsubishi Evol Lifters, if the activating pin is set on the menu, it is now automatically added each time you add a lifter.

For Mitsubishi Evol Dies, forms macros were added to count the different independent pins and activating pins, as well as the total number of lifters which was added to the pin count listing within the software itself. Rather than creating all the listings manually, these can be used to create an automatic stamp to count all the hardware.

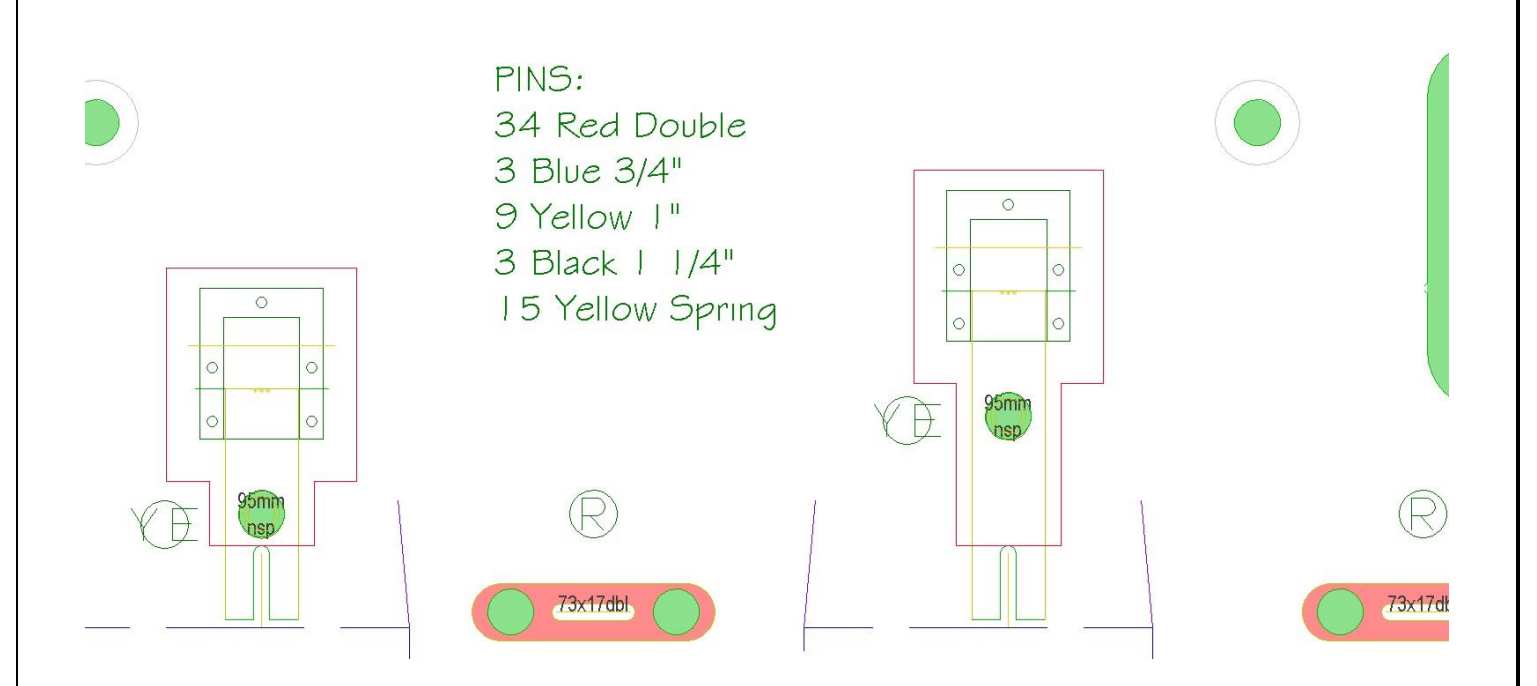

### *Designer Module*

Various improvements were made to the handling of cutcrease and perf both when created within CimPACK and also with importing that data from DDES3.0 / DDES3.1 files. You can now also edit existing perf and cutcrease so for example change a solid 1/2x1/2 cutcrease line to be 1/4x1/4 instead, or a  $1/8x1/8$  solid perf line to now be  $1/8x1/16$ .

A configuration was added to the cutcrease configuration menu to default whether single lines are the default or not.

Two additional corrugated 4 panel standards were added to the last page, 5 panel RSC designs with offset scores.

Two additional folding carton Setup / Wrap standards were added.

Two additional folding carton tray standards were added, both simplex trays.

The Info > Rule Lengths option now adds the design area to the design size in the header section.

There is now a parameter for Info > Rule Lengths which can change the metric listing to be either in mm or cm or meters.

An additional folding carton filter standard was added, a design with a 3 x 2 rectangular openings pattern.

Three additional corrugated onepiece standards were added, variations of do not stack cones.

A parameter was added that controls whether the automatic horizontal dimensions are placed at the bottom of the design as before, or now also optionally at the top.

#### *Customer Specs*

The Flat Custom Press dialog now also supports the standard "Set Diecutter" machines, so you can designate customer presses as either standard machines supported by the "Set Diecutter" method or defined by the custom dialog so either way use the same interface now for both. This ties the two different methods together through the same interface, so both "custom" presses and "standard" presses can be selected by customer etc.

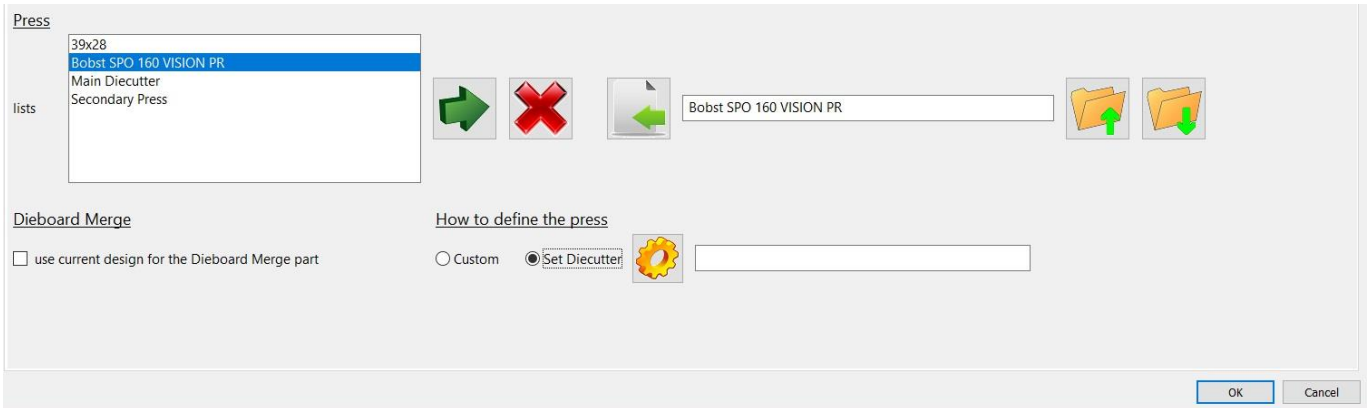

The Flat Custom Press dialog now also supports the dieboard edge roller press corner ramps option, and also has the default spacing there so can be changed by press.

The Customer Presses dialog now has a new tab for Die Merges. You can set 15 sequential merge files for each press. The position of these merge files can be based on the 9 justifications at either the die edge, the ruled lines, or just the knife lines. Each position has an X,Y offset, and whether the lines are rotated and or negated. You can elect to let CimPACK determine how to deal with the origin in the merge files, or set each to leave the origin as is, so would then pull in the merge file with the origin at the exact position you specify.

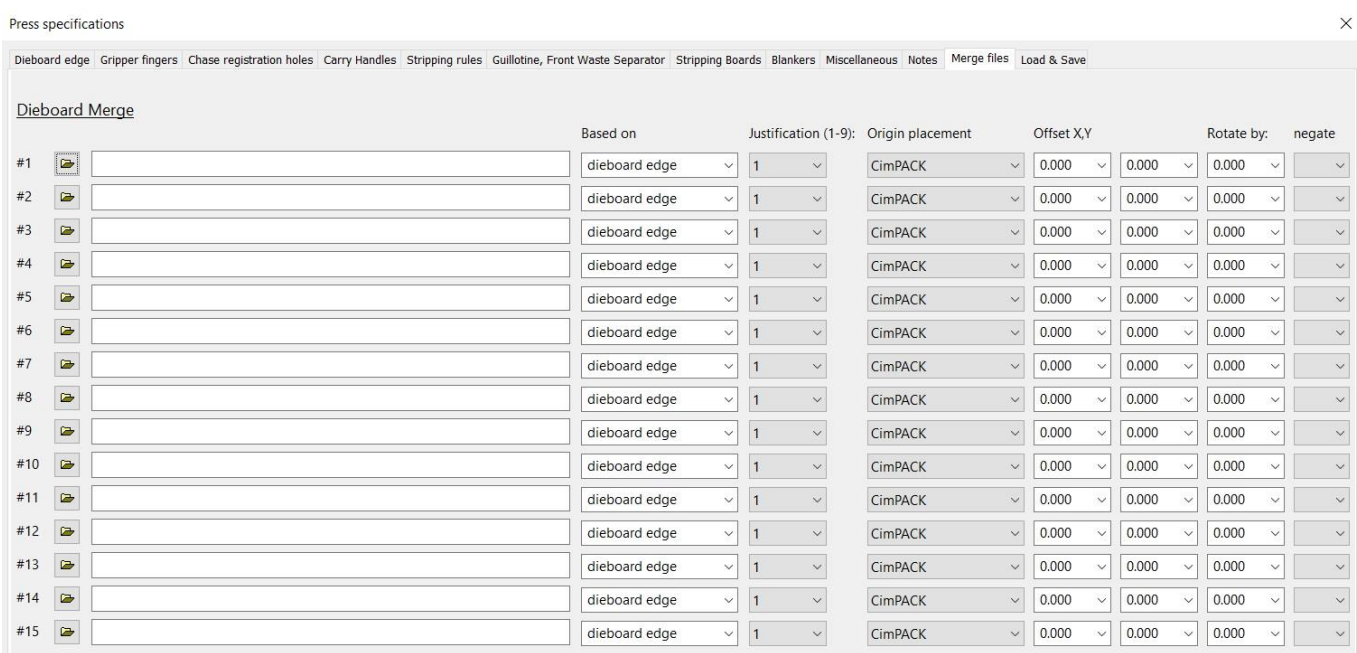

The Handles option in Customer Presses now also allows the lead edge handle to be configured.

A Pick Only option was added for the configured press dialog, which only loads the Load / Save tab and the Notes tab. You can't configure anything but gives quick access to being able to select a press and then also view the notes for it.

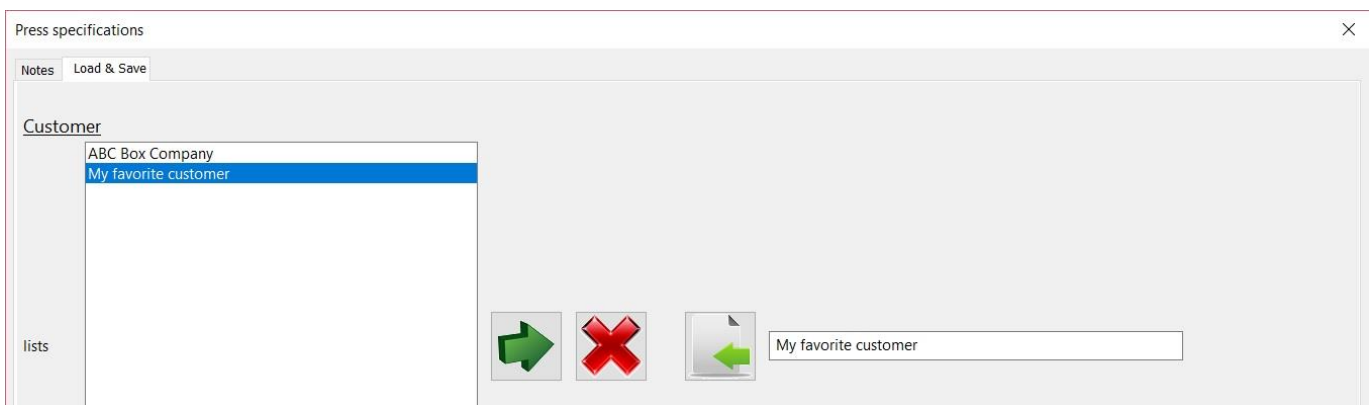

#### *Stripping Boards/ Blankers*

The FSB Sheet Lifter option was changed to a combobox and now supports three lifters, the Marbach, the Boxplan, and the Boxplan 30.

FSB Chamfers & Protrusions were updated to use combo-boxes to reduce typing, and the limit of only being able to add four protrusions to a line was removed.

The FSB/MSB lead edge notches now support both 50x5 and 50x6 notches for the different Young Shin machines.

The FSB Protrusions Menu now has an "actual" checkbox next to the protrusion height. If this is checked, the height of the protrusion is adjusted by the female offset so that the protrusion ends up protruding into the waste / window by that amount after lasercutting rather than being the height of the protrusion itself.

For MSB's the back corner radii can now also be added to the lead edge, there is a checkbox in the edges dialog.

The MSB menu offering pins and rule now also allows vacuum holes to be added to the window.

The MSB block clearances option for vacuum holes now also pulls in a copy of the suspension notch file used earlier if relevant.

Configuration parameters were added to add default marking text between the screw holes on corrugated 22x20 notches for both FSB's and MSB's to designate the appropriate color device to use.

The mounting holes for Quicklock mounting now use a merge file, so can be altered and replaced in local\Shapes.

The Easyset option in Guillotines now allows the T-nuts to be labeled similar to in chase registration holes. The marking option was also added to the dieboard options menu, so can now be added to any product. The Configure Press option now has a T-nut label field section so the T-nut for each machine can be preset there.

Two new types of support rails can be added to FSB's. One is a vertical rail that jumps over all the internal windows and runs from front to back of the board. Openings are created for the internal windows. The other is a dovetailed horizontal support rail that runs all the way from left to right of the board and is dovetailed to both the FSB itself and to all the vertical rails as well.

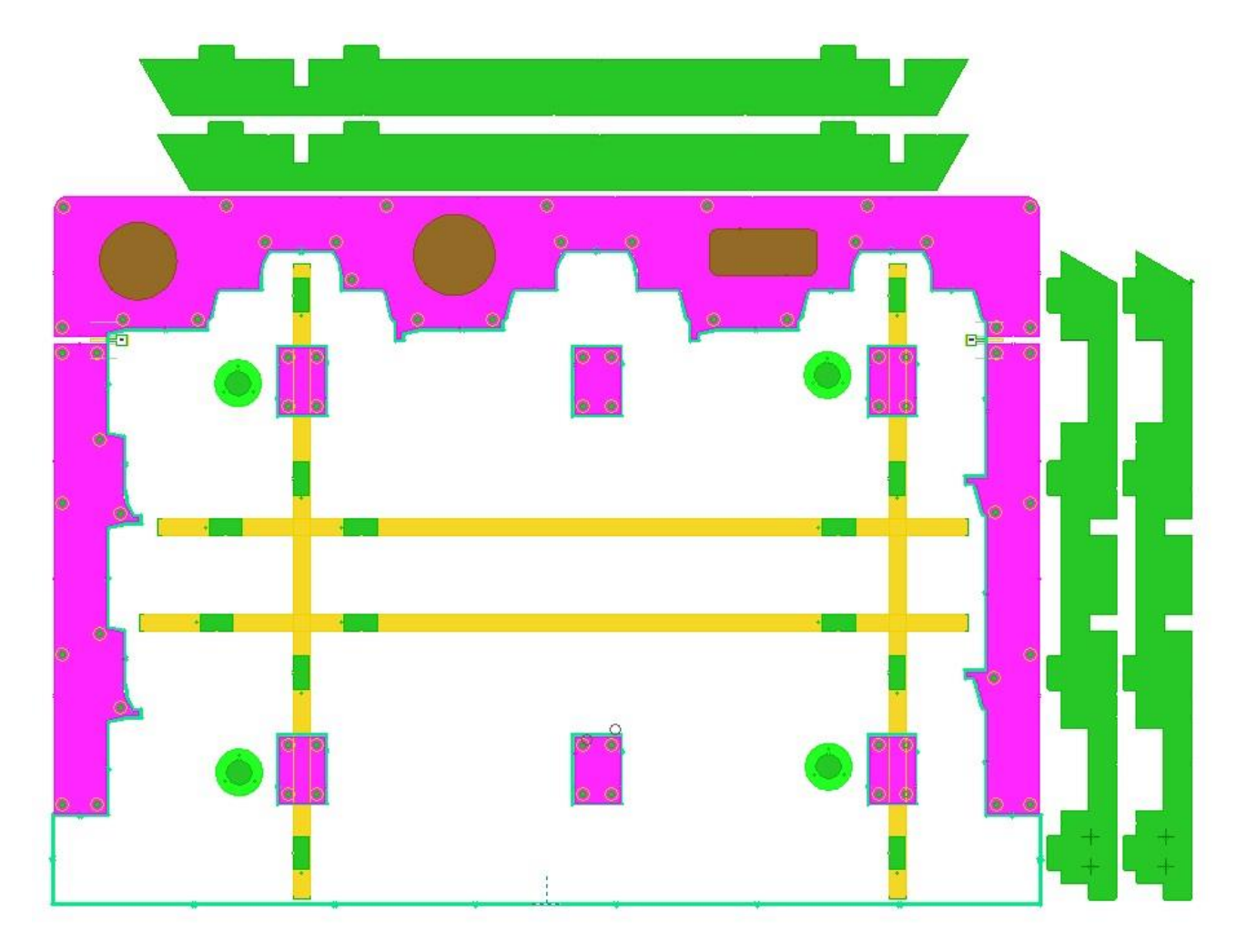

Support was added in MSB's for the Boxplan sheet pressers.

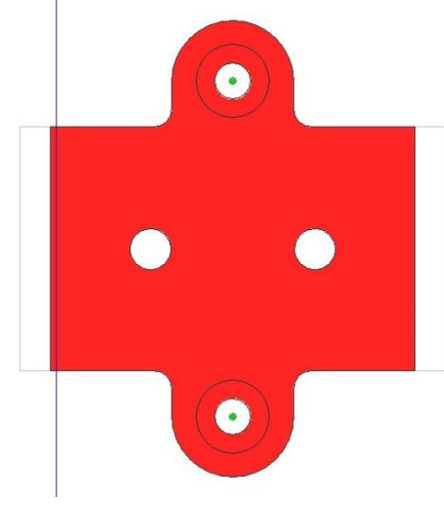

A parameter was added to force the number of dovetails used in constructed FSB Rails.

In female stripping boards, the Cito Lock 43mm jig can now be used to align the stripping boards together.

When adding any of the 4 standard SPO style support rails in FSB's, the rectangular notch at the lead can now be changed, both the width and the height are changeable on the fly.

The Premade Protrusions option in stripping boards now supports the various Boxplan components, the craft-strip M/L and twin-strip pieces, the 3 different box ramp sizes, and the two separator tabs.

An additional back tab separator was added to female stripping boards, the metal Boxplan one similar to the Bobst 1070 version.

The Waste Separator now has a second offset so that the upper and lower tools can be different offsets. Also, the individual Waste Separator now turns on the lower tool holes automatically as the Both Separator option.

Guillotine mounting hole support was added for the Young Shin Zenith 210S Plus press.

#### *Ejection Rubber*

The rubber arrange options menu now allows the outside border amount to be easily changed on the menu.

Changes were made to the Ejection Rubber Arrange so if the description of the rubber isn't found as being arranged on the different system, it will find it within the job based on the settings from the other machine saved within the job itself.

#### *Diemaker Module*

The Flat Dovetailing option now allows a single vertical construction line to split a female stripping board with external blocks. The external block is not dovetailed, but you could add a spacer to either side of where the break is to be.

The Perf-A-Type menu now has an option to create a listing of all the characters used and how many of each, plus a total number of characters, and the length of the track used. The length of the track will only work on newly added perf-a-type. There are corresponding forms macros also.

A second version of the Young Shin Zenith 210S Plus press was added. The chase can either mirror an SPO machine or have an entirely different bolt pattern unique to Young Shin which was the one just supported.

The machines in the Set Diecutter and also those configured within CimPACK now also support having the gripper fingers extended to the back of the dieboard.

Initial support was added for the Brausse Eterna PE1650SA-Elite II diecutter.

Initial support was added for the Young Shin Zenith 185SL diecutter.

Initial support was added to Set Diecutter for the new specifications for the Iberica 106 / 144 machines.

The Outputs Preferences in CimPACK now has an option for multiple bender outputs. You can enable this option and pick which of the nine configured benders are output together. When you run the bender outputs with this configured, a single OK click then outputs to all the checked off machines. If you need to manually output to one machine, un-check the "enable" option and when you click OK you get the individual dialog as before.

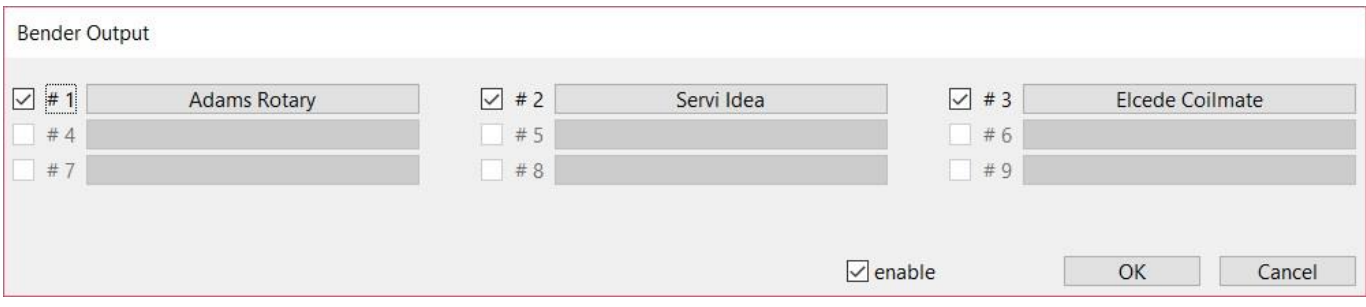

There are now options in the bridge utilities menu and the regular bridge menu to easily switch back and forth, which does the same thing as the spacebar toggle.

The Perf-A-Type menu now has an option for adding cavity numbers. You can change the prefix the suffix and the starting number. You can then click on positions and the cavity counter component increments automatically.

Bridge depression now allows for compound paths to be used on 2 point bridges so 2 point and 3 point have independent settings now.

Shenzhen TSD was added as a generic laser manufacturer, and the model Shenzhen TSD-LC600 added.

An option was added to add 3/8 diameter tooling registration circles to the die. These holes are then carried over to the stripping boards and the guillotines. There is a parameter that can alter the hole diameter.

An additional plastic corner protector style was added to the dieboard options menu. Also, all the styles were changed to tack in the waste rather than trim off the dieboard corner lines so end up being easier to get the die out of the plywood sheet. The Cito 15mm corner protectors were added as a fourth style option in dieboard edges, and the Bobst protectors as a fifth style.

The kerning percentages for lasercut names and for nc text conversion are now configurable in the vector text configuration.

There is now a configuration for side names to also add a logo to the beginning of the sidename. The logo is pulled from a merge file so can be customized as needed.

There are now parameters to override the default pointages used by flat and rotary punches.

The Thomson Dieboard menu now supports a custom pinned 68x45 machine, and a custom mylar output was added for it in the Mylars Outputs menu.

Bridge Reinforcers can now be spun around as needed with a single click, with a Spin around 180 on the menu.

The Punch Convert option now allows two types of conversions. You can convert simple circles to punches, but now also can convert existing punches to new different punches ... you pick that option and select the whole punch(es) and it converts it over.

When adding octagonal punches, the internal plug is now circular.

The Striprules menu now has an easy option for adding 8 construction lines to the outside edges, marking the trim amount and the edge limits of the outside rules.

The Dieboard Edge Sidename option now allows for a second line of letters.

Two parameters were added that can change the default sizes of 22x20 corrugated notches, as some of the brands are smaller than they should be.

There are now parameters to adjust the screw hole offsets for the 15x8 notch.

#### *Diemaker Module – Baysek Dies*

Various additional suckers were added including the B15 and B32. The biggest change however is a new Sketch Hybrid option. Here you first sketch a hose profile within the program with access to all the regular construction menus. Then, you get to pick how many suckers go on each line. Also, there are a lot more controls for the inside and outside hose portions. The outside can now be straight or curved or straight with hose savers, as well as adding various hose storage shapes. The internal hose can now terminate within the file, so partial hoses are now supported, and there are options on the termination. The end can be left as is, have a bend added to it, shortened, and can have either a 90 degree or 180 degree hook added. You can also have additional bends added automatically, and radii added to angle changes.

After sketching the profile, you then get all the options for converting the sketched profile to the finished hose profile.

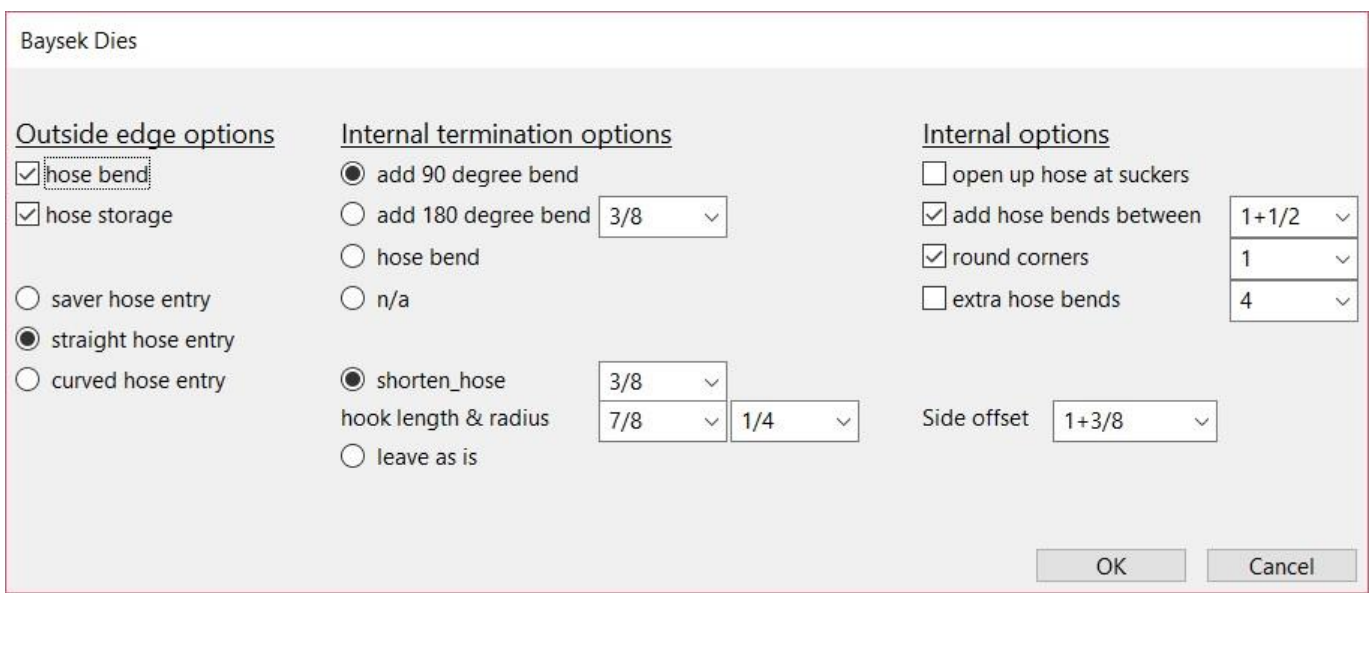

Here is an example of a sketched hybrid profile, and the overrides for how many suckers to put on each line segment.

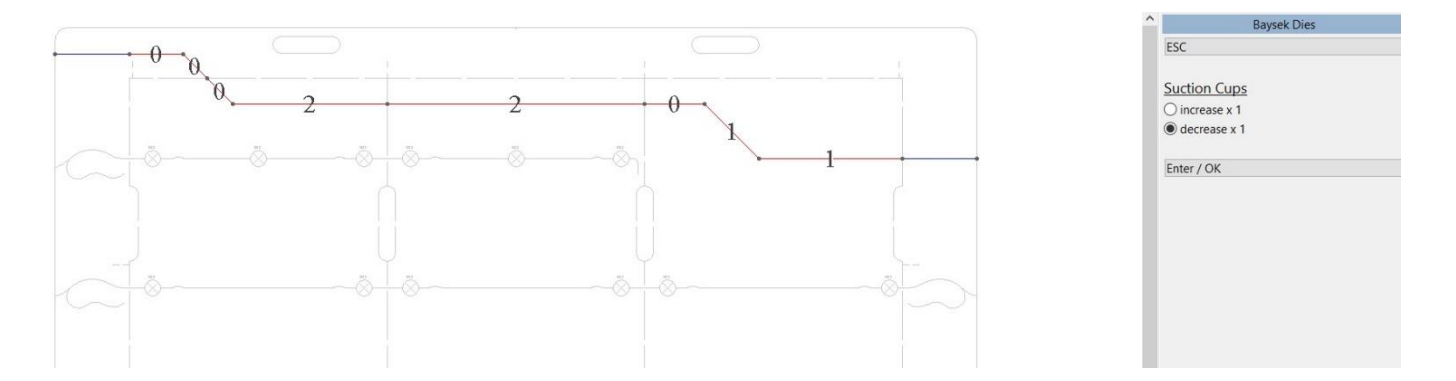

If you only want a partial hose just stop the construction line at the appropriate knife line and set the shorten amount appropriately.

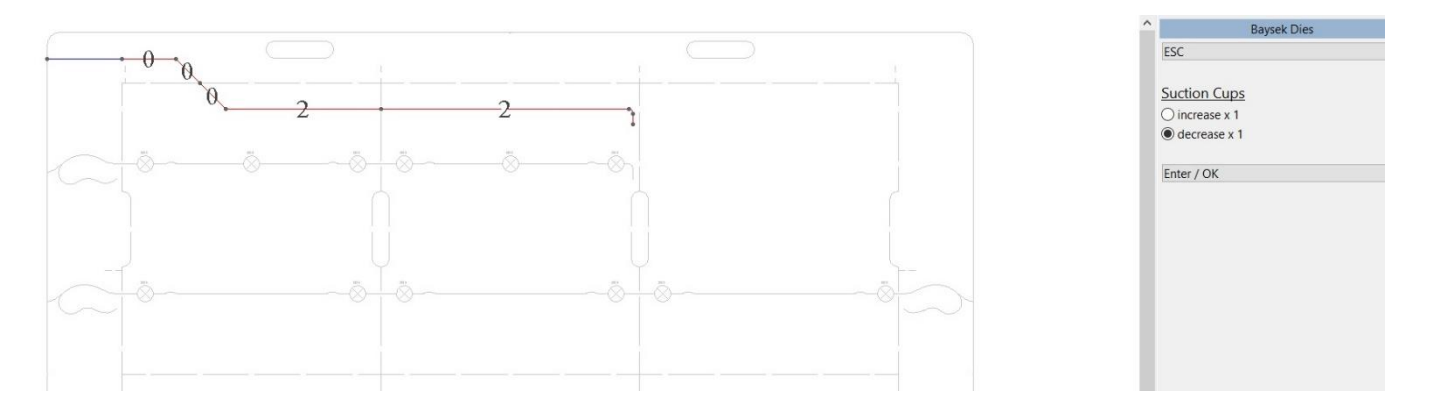

A show widths option was added to see the full widths of the hoses as an interference check.

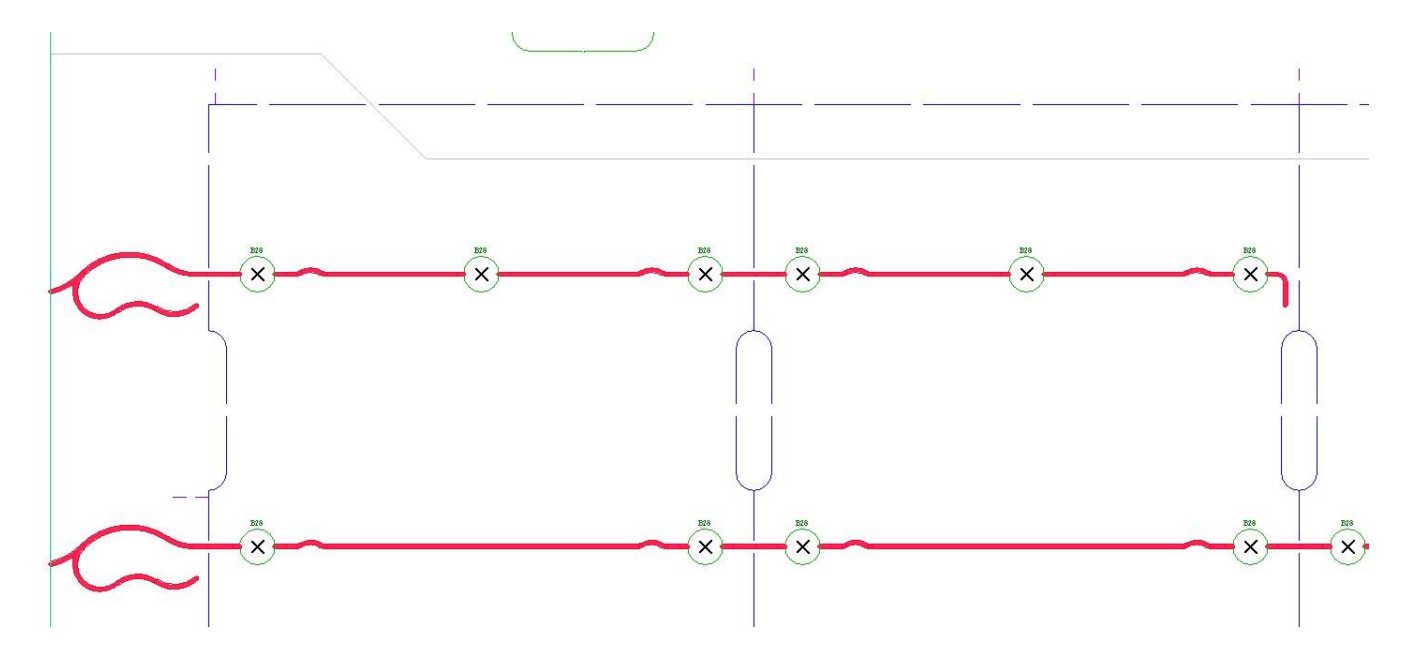

The Baysek Dies options menu now has a second option for adding the corner shock absorber, where all of the sizes and offsets are configurable. An option to add the die latch hole was also added.

These are the hose storage shapes available to choose from.

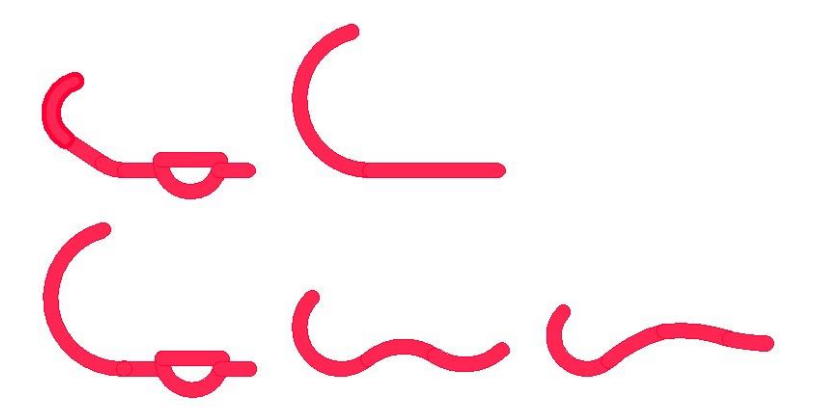

A check was added for the Baysek Hose Patterns to make sure they go through bridges when they cross ruled lines. A green circle marks a good entry, a red circle a bad entry.

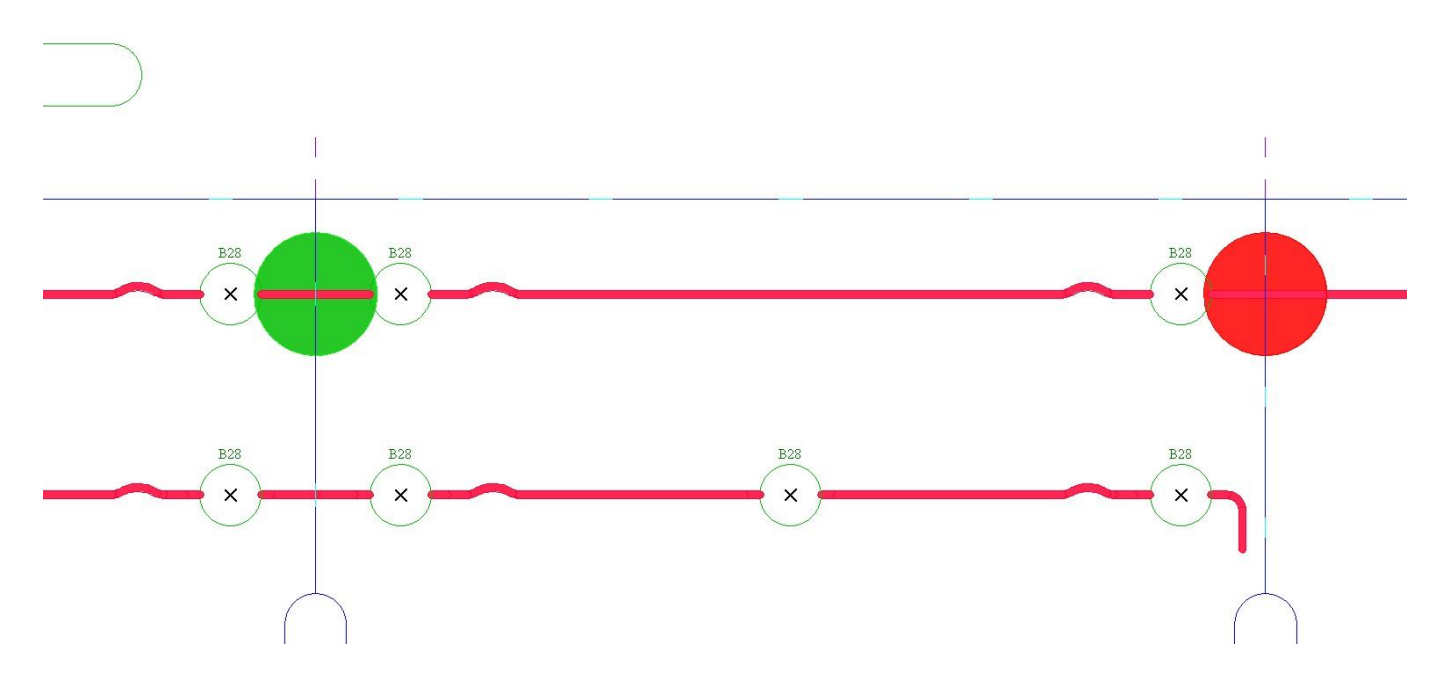

A parameter was added to control whether the Baysek B30 suckers have an opening hole of 1.625 or 1.25 inches.

#### *Miscellaneous*

The Nameplate program now looks for a "Nameplate logo.cim" file in global\shapes or local\shapes , and if found adds it to the names. There is also now a parameter that controls whether the base line of the name is changed to 8 point so can be cut last.

Support was added for the Lasercomb CMS machines.

#### *Steel & Phenolic Counters*

The Steel Thinplate option now has the same grain / sideup options as regular phenolic counters do.

The cutcrease shortening amount in steel counters now supports a negative number, so rather than just shortening the creases by an amount, you can extend them if desired also. The way arcs are handled was changed to be more accurate as far as the shortening distance goes.

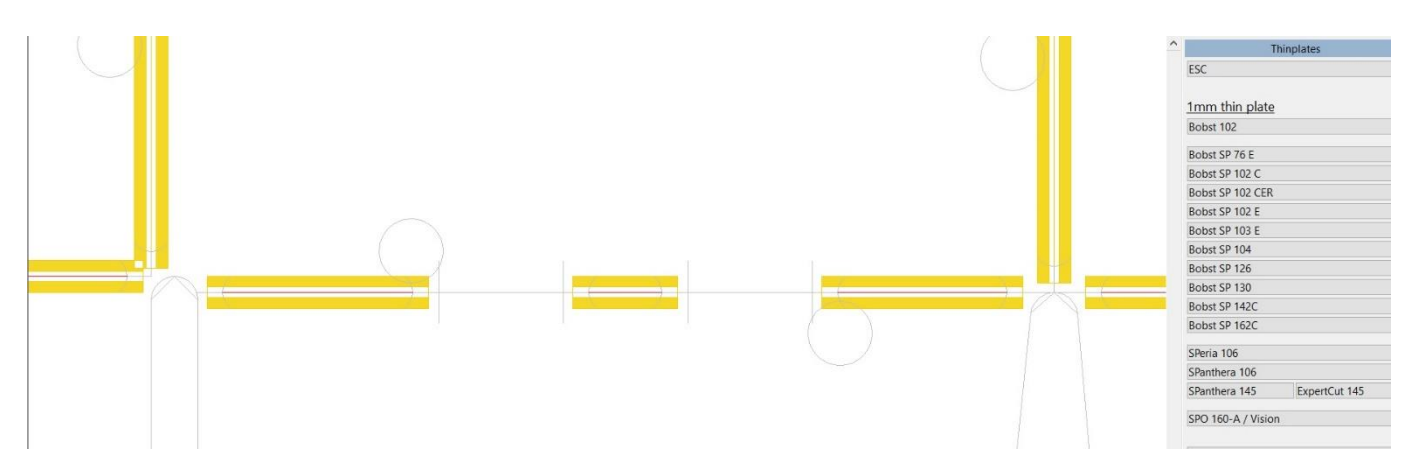

Here is the same design with the shortening amount set to zero. If the cutcrease was not created in CimPACK you may need to regenerate it to take advantage of the different cutcrease options.

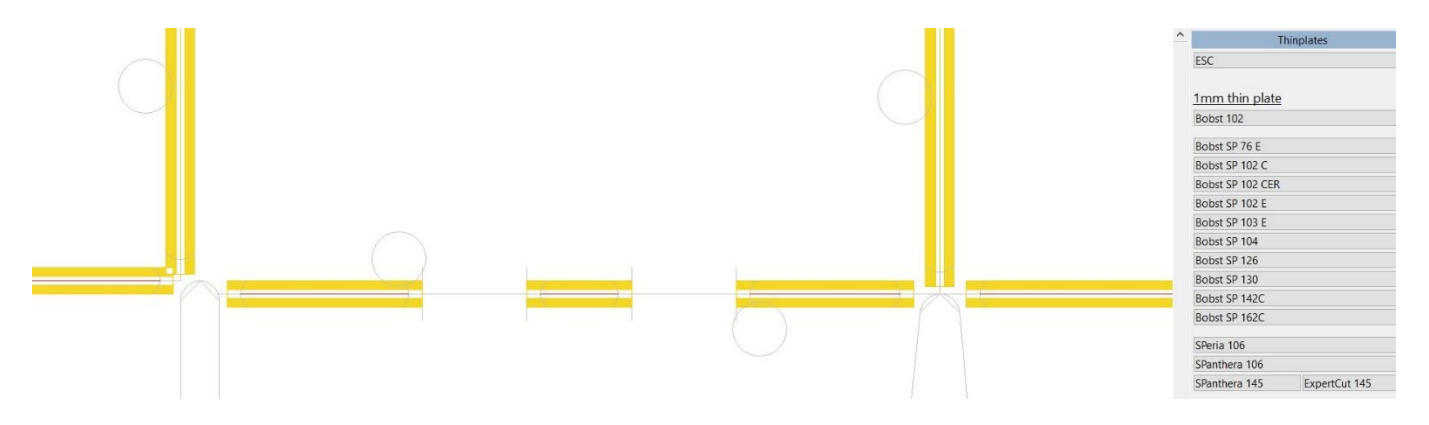

#### *Licensed Laser Driver Modules*

Improvements were made to the Fill Shapes option for the routing on flat and rotary outputs.

The Elcede Laser Driver was changed for multiple shell rotary dies to stay within the driver rather than exiting after each shell. This means it doesn't have to regenerate the vector text each time so runs quicker.

For flat dies, the Elcede / Lasercomb / Penta drivers now also allow an output of a selection so easier to output things like multiple piece dovetailed dies.

The Lasercomb Laser Driver was updated to reflect the new Galvo H-codes being used.

The Penta flat and rotary driver is now available for Version 19.

#### *Licensed Pinsetter Module*

The Pinsetter module now does a crash check after every pin / claw is added so you find out about issues right away so can adjust the placement / redo as needed. The circles placed around the offending items were also changed to be more reflective of the situation, so able to use them for repositioning.

The entry option for Pinsetter Claws now has an option for the entry lines to be etched lines instead of full cut lines.

The Pinsetter Module now has a new menu within female stripping boards for adding all the Boxplan hardware, the craft strips, twin strips, box ramps, and separators. Rectangular and semi-circle tabs can be added in the same menu, as well as claws and stripping pins. When any of the pieces of hardware / protrusions are added, the activating male pins can be added automatically at the same time ... so basically most of the male gets designed in the female. The Boxplan / Bobst recommended specs for all this are incorporated as well, although the values can be changed as needed. Both the main dialogs for female and male stripping boards have a Boxplan checkbox to activate the specifications.

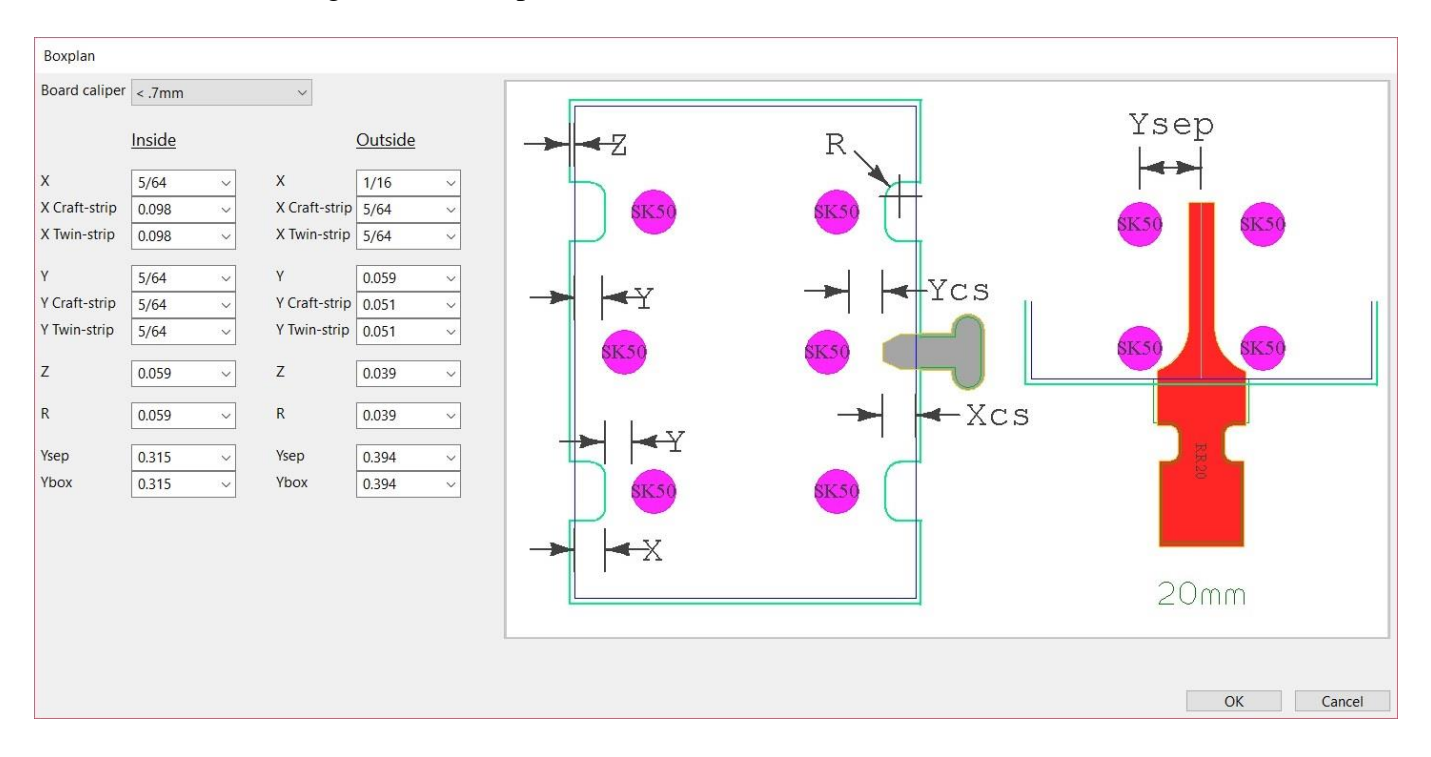

Here is the initial dialog with the Boxplan offsets etc.

Then within windows you can add protrusions activated by pins at the same time, or any of the devices. Changes were also made to make it easy to add the single protrusions but with an end distance from the end of the line.

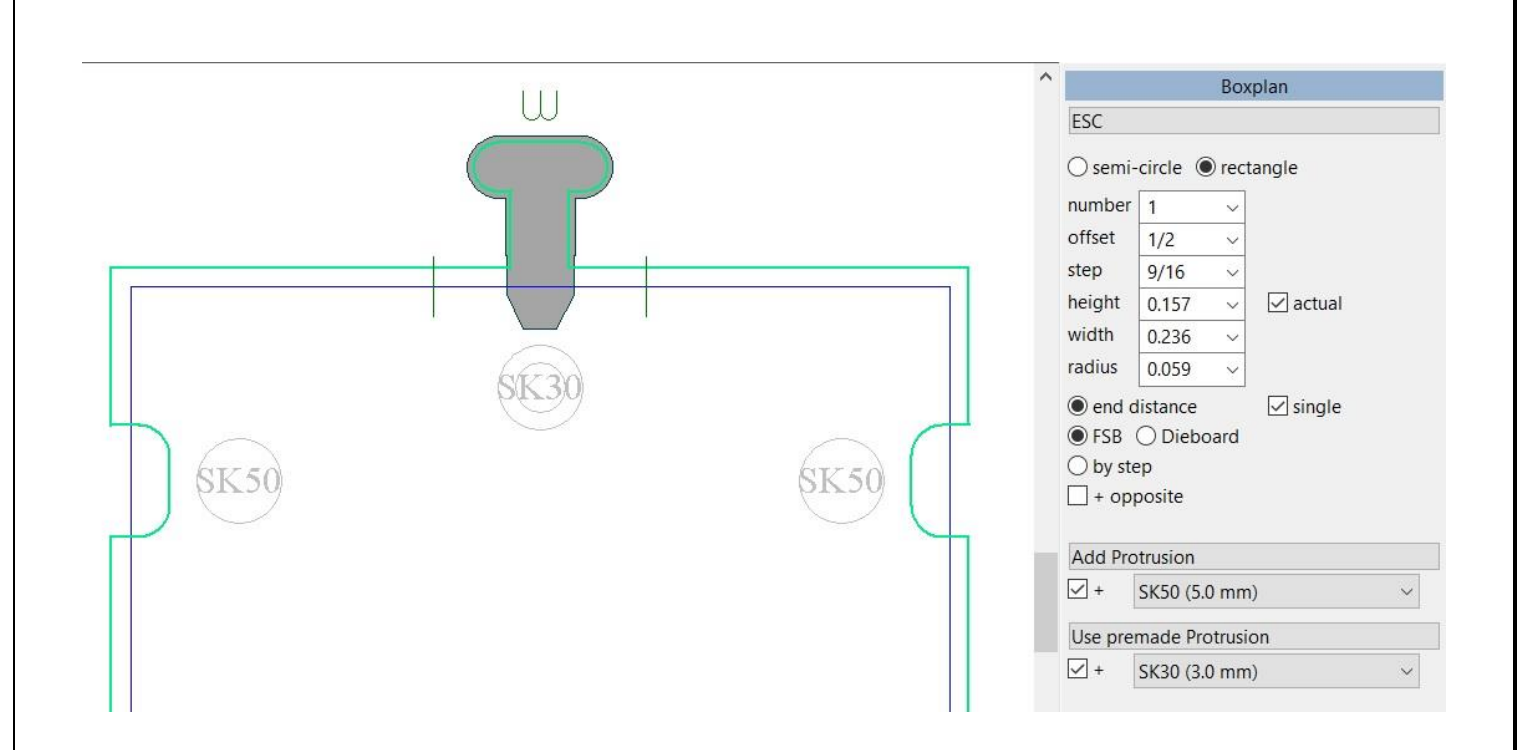

The twin-strip and box-ramp parts are also supported for example.

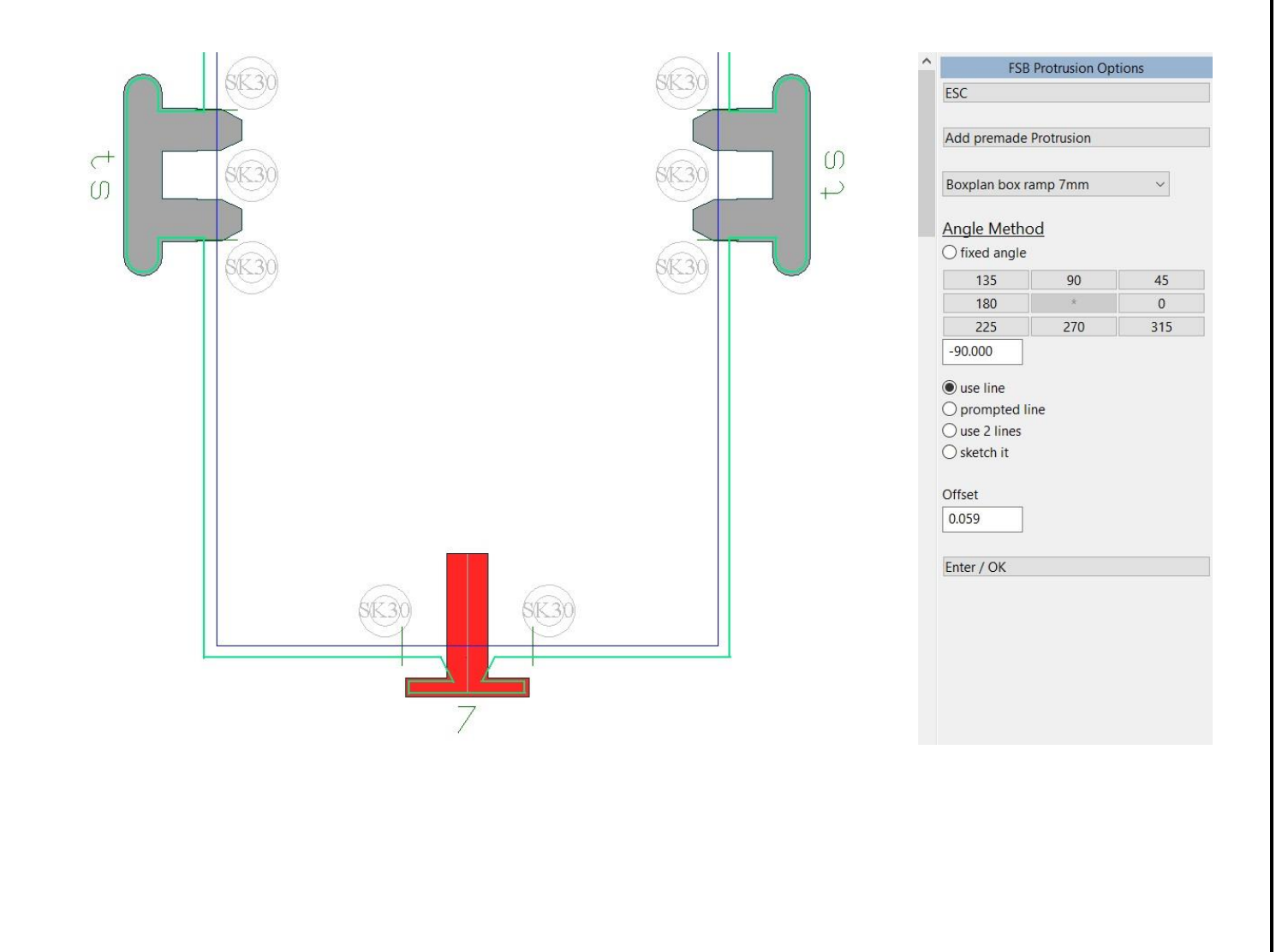

# *Windows Requirements / Screen Resolutions*

At this point, CimPACK requires Windows 7 and upward to operate, so XP and lower are not supported.

As time has gone on and the software has grown, menus and dialogs have grown in size as one would expect due to more and more features being added to them. As such, when it comes to screen resolutions, to best fit the menus and dialogs moving forward the recommended screen resolution is 1920 x 1080. You can run at a lower resolution but run the risk of some menus going off the screen etc. depending on the application.

If you purchase a 4K laptop with 3840 x 2160 screen resolution, for now run it at 1920 x 1080 resolution, effectively supporting real 4K resolution is something we are looking into.

Thanks

# *Notice to CimCAD / CimPACK Customers Upgrading from a version earlier than Version 11.0 (such as. 10.4)*

Changes made to the Version 11.0 release shipped in July 2004 mean that if you have written any custom software, changes may be required. If that is the case and you need us to train you on the differences with 11.0 please contact us for a quote on that.

If you are upgrading from any 11.x version to 16.x there are no changes required, but if upgrading from Windows 10.4 to 18.x for example, then this applies to you.

If you paid us to write custom software for you, it may need some work done on it to function correctly in the new version.

Standard Laser Drivers and Router Maps supplied by Cimex will be converted free of charge, however means that we need a copy of your complete Local folder (including all sub-folders etc.) to convert, before we can ship your upgrade.

If you have any question on this, please contact us.

**Thanks** 

## *CimPACK Version 19.0 Windows Edition Upgrade Pricing*

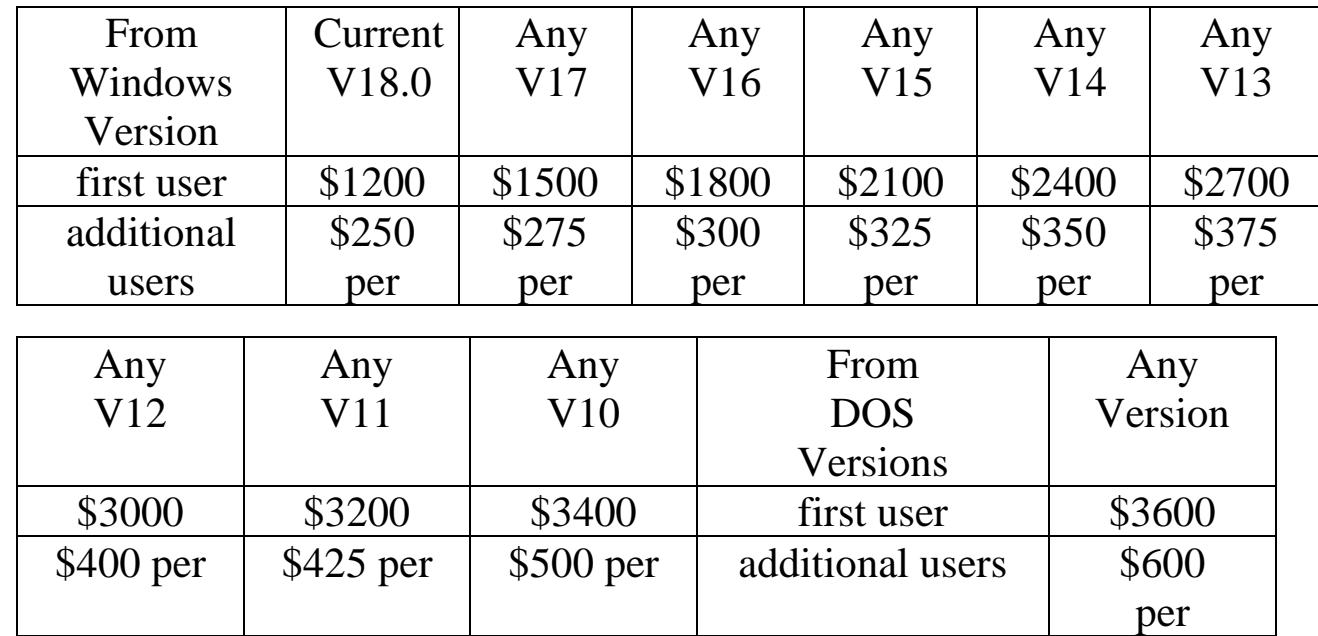

**\*\*\* Please note that all pricing is for users at a single location, not multiple sites \*\*\***

To order the Windows upgrade, please fill out the attached order sheet and either mail or fax it to us.

**\*\*\* Version 19 only runs on a new type of USB key we have switched to, so anyone upgrading to 19 from any version of 11 or earlier needs new activators. Even if you currently have USB keys, we are now using a newer version of those USB keys, they look similar but are about ½ inch shorter than the original ones. Parallel keys have been phased out, as have activators that run DOS, these new keys will run Windows only. The older USB keys no longer used are the HASP4 keys, the newer ones for 12.1 onwards are the HASP SRM keys. If unsure you can go to Help > About CimPACK, and next to the "Activator :" entry it says which type of USB key you are currently using.\*\*\***

**\*\*\* The activator registration forms must be filled in by the end user and faxed back before we can ship any software. The activator registration form provides the necessary information needed for us to program the activators with your license information. \*\*\***

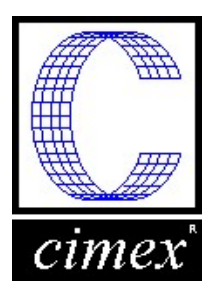

*Cimex Corporation* 30 Front Street, Suite 2 Belchertown, MA 01007 Phone: 413-323-1090 Fax: 413-323-1096 www.cimexcorp.com

# *CimPACK Version 19.0 Windows Edition Update Form*

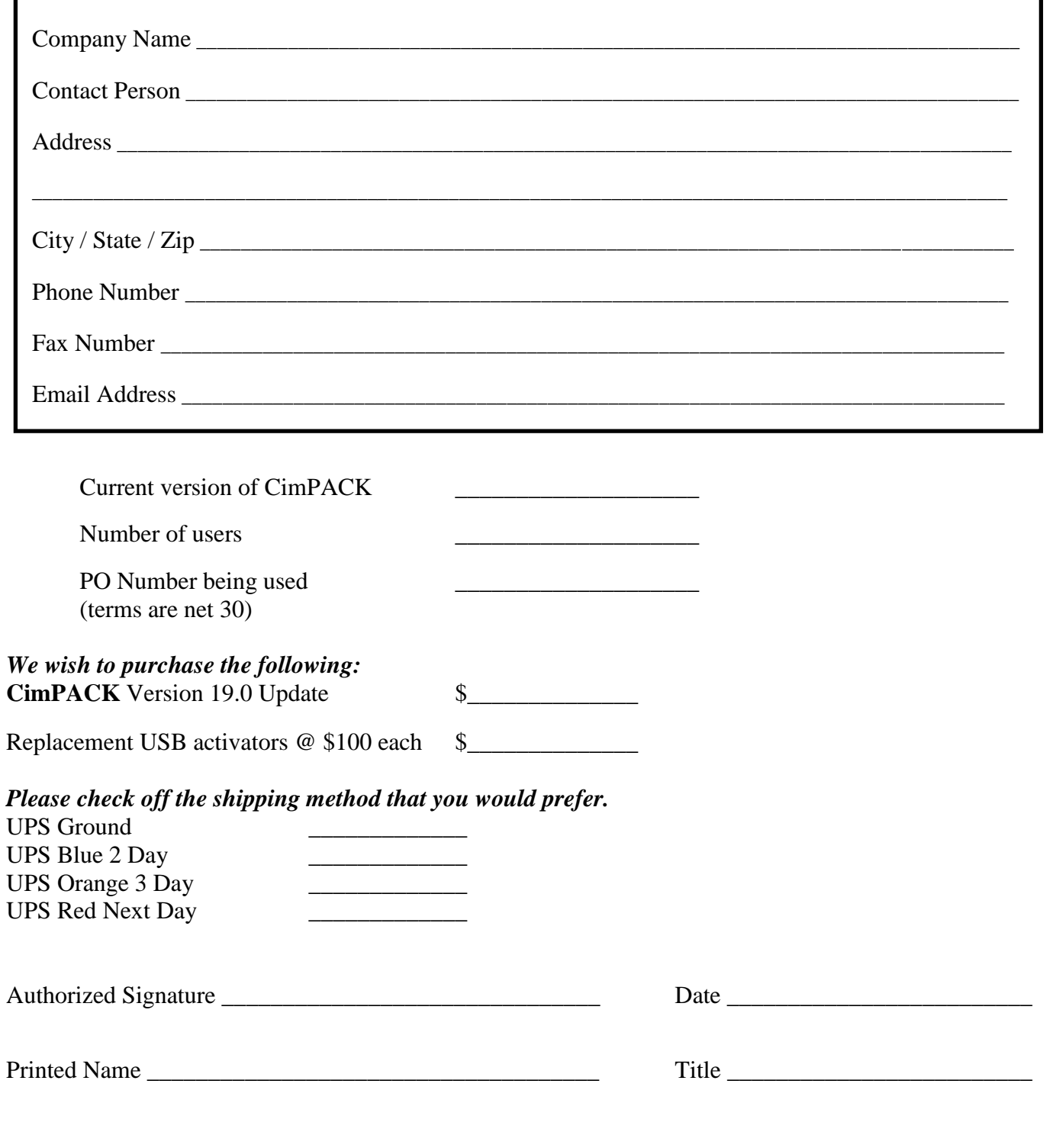